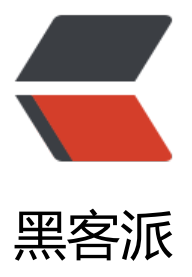

## Linux 下网络性能[测试工](https://hacpai.com)具 iperf 的安装和 使用

作者: linyu

- 原文链接:https://hacpai.com/article/1492660323736
- 来源网站:[黑客派](https://hacpai.com/member/linyu)
- 许可协议:[署名-相同方式共享 4.0 国际 \(CC BY-SA 4.0\)](https://hacpai.com/article/1492660323736)

<p><strong>简介: </strong></p> <p>Iperf 是一个网络性能测试工具。可以测试 TCP 和 UDP 带宽质量,可以测量最大 TCP 带宽,具 多种参数和 UDP 特性,可以报告带宽,延迟抖动和数据包丢失。<br> Iperf 在 Linux 和 windows 台均有二进制版本供自由使用</p> <p><strong>安装: </strong></p> <p>下载地址:<a href="https://link.hacpai.com/forward?goto=http%3A%2F%2Fsourceforge. et%2Fprojects%2Fiperf%2F<sup>\*</sup> target="\_blank" rel="nofollow ugc">iperf-2.x.x.tar.gz </a></p> <pre><code class="highlight-chroma">tar xvf iperf-2.0.5.tar.gz cd iperf-2.0.5 ./configure make make install 如果编译失败可重新编译: make distclean ./configure make&&make install

## 参数说明:

-s 以server模式启动。#iperf -s

-c host以client模式启动。host是server端地址。#iperf -c serverip

## 通用参数:

-f [kmKM] 分别表示以Kbits, Mbits, KBytes, MBytes显示报告,默认以Mbits为单位,#iperf -c 192.1 8.100.6 -f K

-i sec 以秒为单位显示报告间隔,#iperf -c 192.168.100.6 -i 2

-I 缓冲区大小, 默认是8KB,#iperf -c 192.168.100.6 -I 64

-m 显示tcp最大mtu值

-o 将报告和错误信息输出到文件#iperf -c 192.168.100.6 -o ciperflog.txt

-p 指定服务器端使用的端口或客户端所连接的端口#iperf -s -p 5001;iperf -c 192.168.100.55 -p 50 1

-u 使用udp协议

-w 指定TCP窗口大小, 默认是8KB

-B 绑定一个主机地址或接口(当主机有多个地址或接口时使用该参数)

-C 兼容旧版本 (当server端和client端版本不一样时使用)

-M 设定TCP数据包的最大mtu值

-N 设定TCP不延时

-V 传输ipv6数据包

server专用参数:

-D 以服务方式运行。#iperf -s -D

-R 停止iperf服务。针对-D, #iperf -s -R

client端专用参数:

-d 同时进行双向传输测试

-n 指定传输的字节数,#iperf -c 192.168.100.6 -n 1024000

-r 单独进行双向传输测试

-t 测试时间,默认20秒,#iperf -c 192.168.100.6 -t 5

-F 指定需要传输的文件

-T 指定ttl值

使用:

服务器端:

执行

iperf -s -d

客户端:

执行

iperf -c 192.168.100.55 -t 20 -i 2 -d -m

</code></pre>

<p>结果见图</p> <p>server 端: </p> <p>uploading...<br>><img src="https://static.hacpai.com/images/img-loading.svg" alt="e4a ece550784b36bae343d06e0543d5.png" data-src="https://olrtj18qs.bkt.clouddn.com//file/20 7/4/e4a2ece550784b36bae343d06e0543d5.png"></p> <p>client 端: </p> <p><img src="https://static.hacpai.com/images/img-loading.svg" alt="6f6ba335c4804828b7 b433e4cdc259d.png" data-src="https://olrtj18qs.bkt.clouddn.com//file/2017/4/6f6ba335c480 828b7ab433e4cdc259d.png"></p>